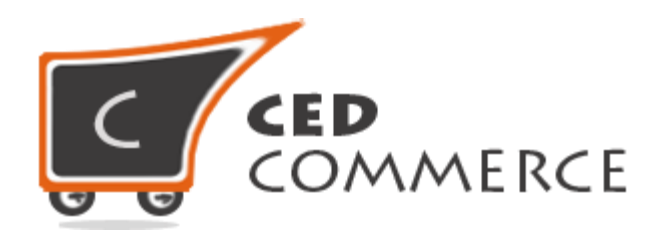

© CedCommerce. All rights reserved.

**SUPPORT@CEDCOMMERCE.COM**

# **[Vendor Commission Addon]**

Vendor Commission Addon is a miscellaneous commission rate module for CedCommerce Multi-Vendor Marketplace which facilitates the admin to set miscellaneous conditional rates for every purchase of his vendors' products.

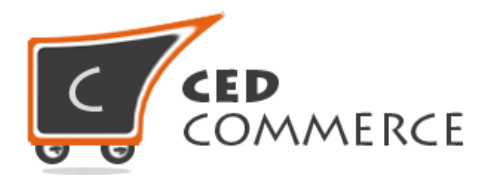

## **Vendor Commission Addon**

## **Admin User Manual**

*Version* **- 2.0**

© CedCommerce. All Rights Reserved.

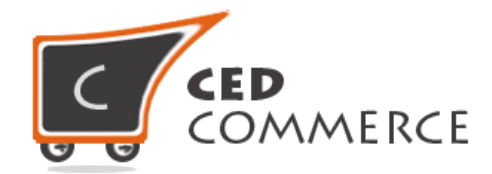

#### **Contents**

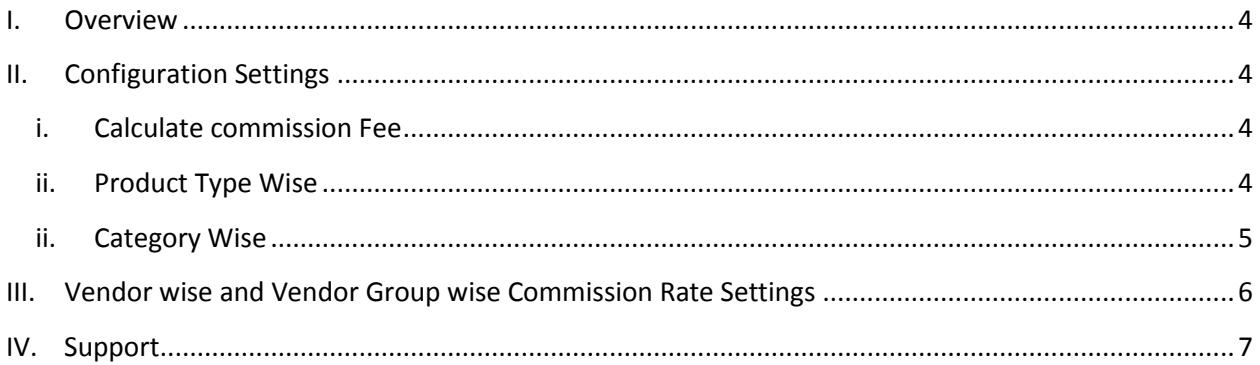

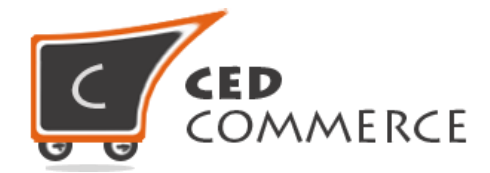

### <span id="page-3-0"></span>**Overview**

Vendor Commission Addon is a miscellaneous commission rate module which facilitates the admin to set miscellaneous conditional rates for every purchase of his vendors' products. Since this is an addon, therefore, CedCommerce Multi-Vendor Marketplace should be installed prior to the installation of Vendor Commission Addon to ensure proper functioning.

These miscellaneous commission rates can be set for the following types of conditions:

- **Product Type wise** (which includes all the default Magento available product types like Simple, Configurable, Bundle, Grouped, Virtual and Downloadable)
- **Category wise** (to which the vendor's products belongs)

For every condition, the admin can set the commission fee and also the calculation method i.e. fixed/percentage. Admin can set these rates vendor-wise, vendor group-wise (if Vendor Group Addon installed) and globally (default settings as set from system configuration).

**Note**: If the product falls under both the conditions then the commission rates will be applicable according to the priority and the two defined rules i.e. either minimum or maximum between the two commission rates. This rule also can be defined by the admin.

## <span id="page-3-1"></span>**Configuration Settings**

The configuration settings can be opened from CsMarketplace > Vendor Configuration > Vendor Payments tab.

#### **a) Calculate Commission Fee**

In addition to Percent and Fixed rate, Miscellaneous Commission rate is also available selecting which will provide options to set the rates Product Type wise or Category wise.

#### **b) Product Type Wise**

Clicking on the "Add New Rate" button will provide options to set the commission rates. **Product Types -** The type of product, on which the rate should be applicable, can be selected from here.

**Calculation Method -** The calculation method i.e. fixed or percentage can be selected from here.

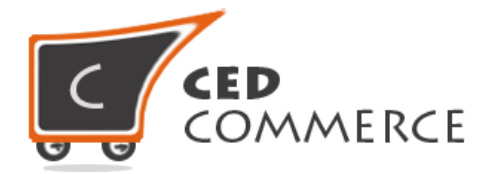

**Commission Fee -** The amount of commission fee could be given here.

**Priority -** The priority of the commission rate could be given here. Whichever commission rate will have high priority only that rate will be applicable.

If two rates are set, say one for **"All Product Types"** and the other for **"Simple Product"** and a product fulfills the conditions of both the commission rates then; the one with lower amount of commission will only be applicable to the product.

#### **c) Category Wise**

It is similar to **"Product Type Wise**". The only difference is that all the available categories will be listed over here. The category for which the commission rate has to be set can be selected and its relevant commission fee can be given.

If a product comes under both the conditions i.e. **"Category Wise"** and **"Product Type Wise"** then minimum/maximum rule will be applicable in which either the commission rate with minimum amount will be applied or the rate with maximum amount will be applied.

After filling all the details "Save" button should be clicked to save the configuration settings.

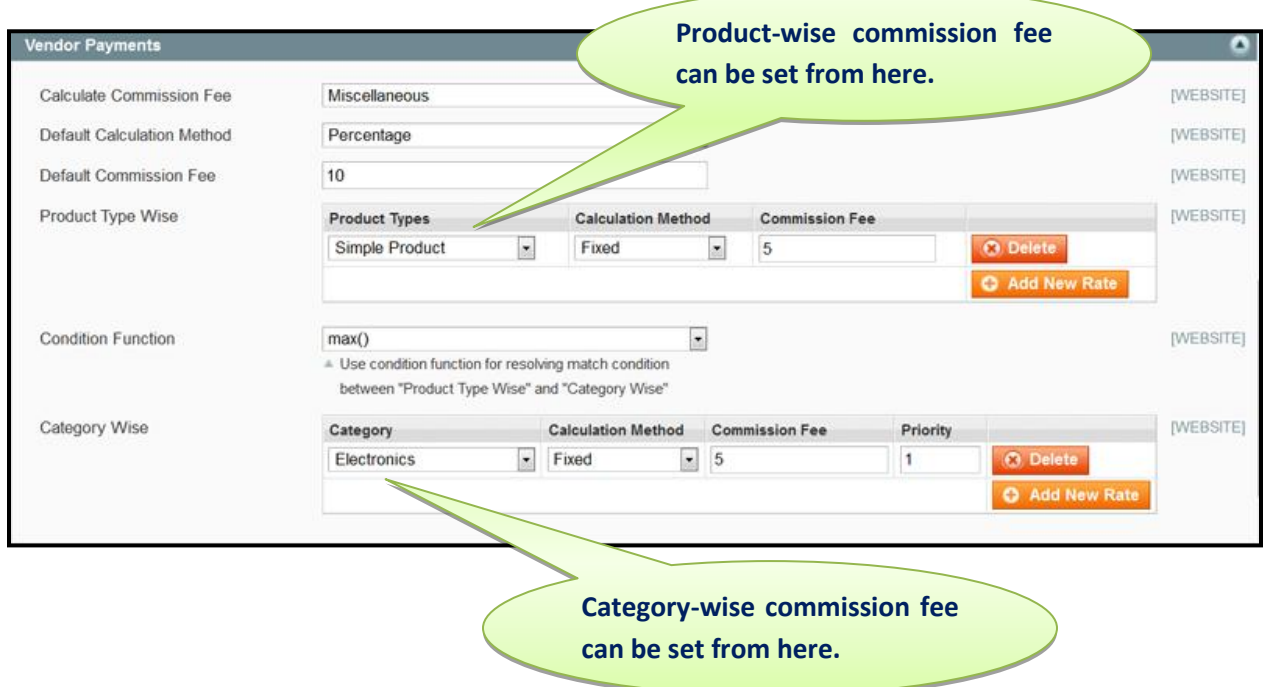

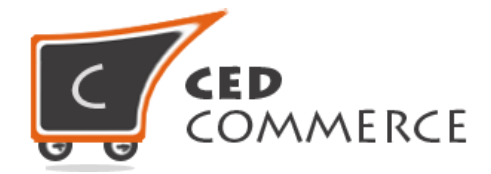

## **Vendor Group wise and Vendor wise Settings**

Admin can also set the commission rates according to Vendor Groups and according to the Vendor. If Vendor Group is installed then Vendor Group wise settings can also be made.

The "Default Calculation Method" and the "Default Commission Fee" will be applicable only if there is a category or product type for which **No** commission fee has been set.

Moreover, by checking the "Use Default" option the default values i.e. the values from global configuration settings will be taken for the fields for which this option has been checked.

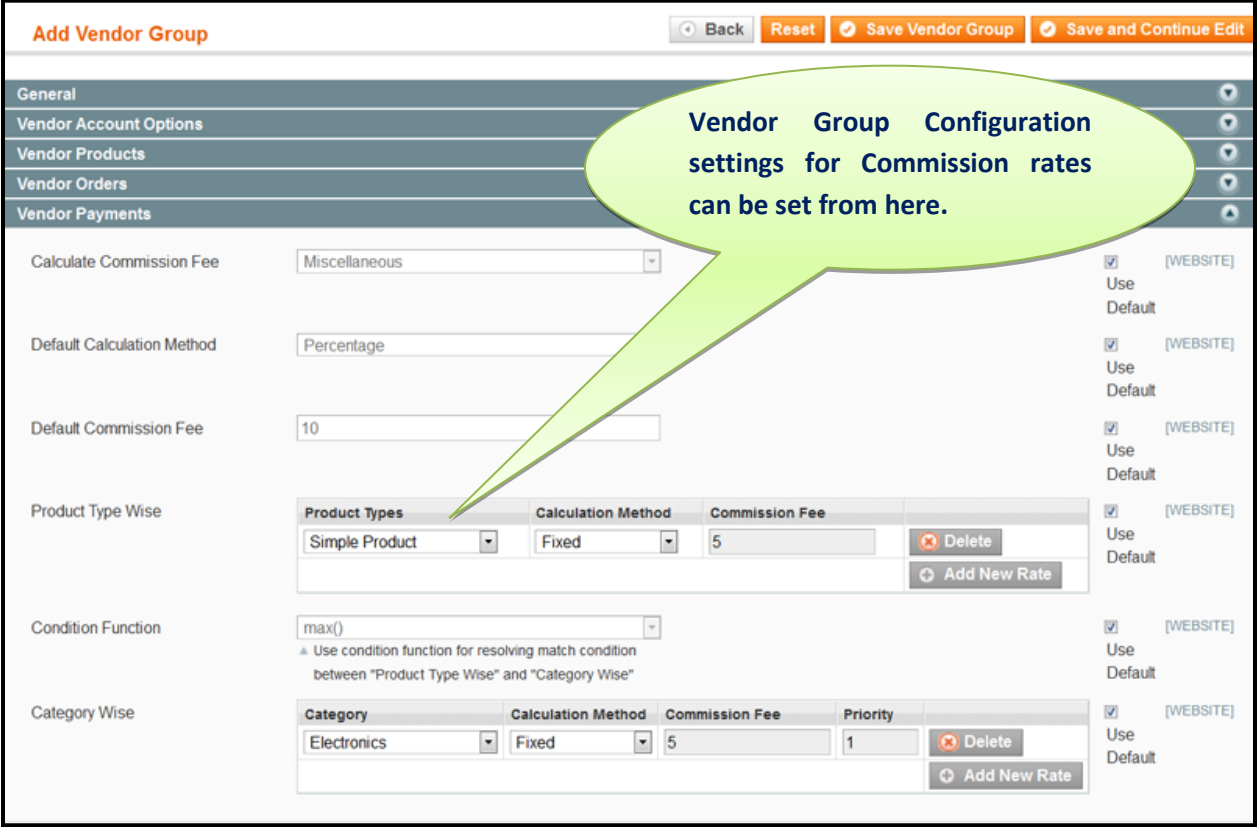

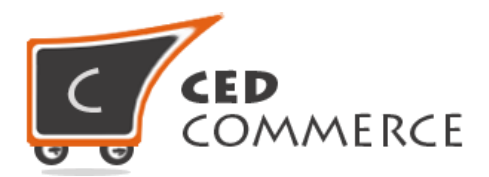

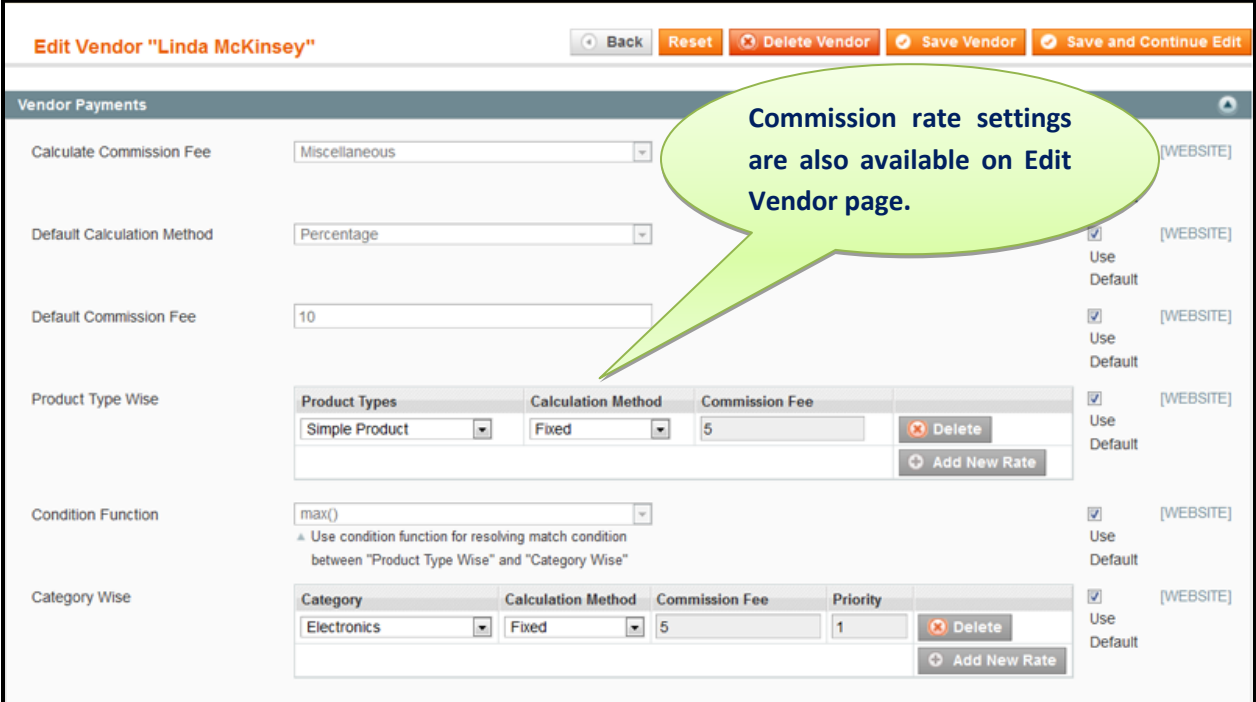

## **Support**

If you need support or have questions directly related to Vendor Commission Addon, please use our Online Message Form to contact our support team or send us an email at [support@cedcommerce.com](mailto:support@cedcommerce.com)

Best Regards,

CedCommerce Team